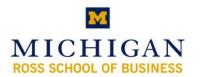

## Kresge Library Instruction Exporting and Downloading from Mintel

## **General Notes On Using Mintel**

- You need a personal Mintel profile (or account) to export or download report sections.
- You can select only one section of a report at a time for export.
- When you export, all the selected report sections will be combined into a single RTF (Rich Text Format) file. These files should work with all versions of MS Word
- Report sections tagged for export will remain in your account until you delete them
- You still must access Mintel via the links on the Kresge Library Web Site or http://www.bus.umich.edu/KresgeLibrary/secure-all/mintel.htm

| Creating Your User Account                                                                                                    |                                                                                                    |  |
|----------------------------------------------------------------------------------------------------|----------------------------------------------------------------------------------------------------|--|
| MINTEL OXYGEN  my homepage   what's hot   reports   my info   advanced search   export bask report categories new reports my reports report subscriptions                                                                                                    | Kresge Business Administration Librar       Igo       Igo </th |  |
| <ul> <li>Sign into my profile</li> <li>Please enter the name and password for the profile you want to use. If you have not used a personal profile before please create a personal profile.</li> <li>Once you have finished your session, you must sign out of your profile.</li> <li>Email:         <ul> <li>Profile Password:</li> <li>Forgotten your profile password? Enter your email address and click email reminder to be reminded of it by email.</li> <li>sign in sign in sis sign in sign in sign in sign in sign in sign in sign in si</li></ul></li></ul> | <ul> <li>Click on "logon details" in the upper right hand corner of the screen</li> <li>Click on "Create Profile" to create an account</li> <li>Information requested: <ul> <li>Email (use your umich account)</li> <li>Name</li> <li>Password (at least 5 characters)</li> </ul> </li> <li>Other uses of your Mintel profile include: <ul> <li>Keeping bookmarks for report sections to revisit</li> <li>Saved Searches (you can see the "save this search" option after you complete a search) - this is a great way to track new material in the</li> </ul> </li> </ul>                                                                                                    |  |

• Saved Searches can even be your login's homepage

database

Mintel Exporting and Downloading (updated September 19, 2007)

## Selecting and Exporting Report Sections Lawn and Garden Power Tools - US - August 2007 ▶ Report homepage previous section | next section Executive Summary Positive factors cannot outweigh housing slump bookmark export ▶ Optio Download section · A range of drivers propel sales of lawn and garden power equipment, but none are forceful enough to counteract the negative impact of the slump in the xport to basket housing market, which is the primary driver for sales of OPE. Bookmar Print to Market Drivers - Introduction. Housing slump upends market bookmark | export Report sections Sales of new and existing homes have been sliding since 2005, and the

- Choose "Download Section" to download the current report section (must be logged in)
  - Choose "Export to Basket" to select and download multiple sections
    - Use the "previous section", "next section", or "report sections" to navigate through the report.
    - Click "Export Basket" at any time to download the selected report sections

| NTEL oxygen                               |                                               | Lloyd Carr: logon details log out                                |
|-------------------------------------------|-----------------------------------------------|------------------------------------------------------------------|
| nomepage   what's hot   reports   my info | advanced search export basket news   r        | nedia homepage   companies   help<br>Everything in All Countries |
|                                           |                                               |                                                                  |
| Export Basket                             |                                               |                                                                  |
| Export Basket                             | download rtf   download zip   select all   de | select all   delete selected   delete all   reverse list display |
| export Basket                             | download rtf   download zip   select all   de | select all   delete selected   delete all   reverse list display |
|                                           |                                               | select all   delete selected   delete all   reverse list display |
| order by type <b>my order</b>             | Summary                                       |                                                                  |
| order by type <b>my order</b>             | Summary<br>skyround                           | 4⊕ drag documer                                                  |

- The "Export Basket" button is included on the header for every page in Mintel
  - This will show all the report sections you selected
  - You can select which ones to export by clicking the respective check boxes OR by clicking the select all link above the entries
  - You can change the order of the files by 'dragging and dropping' them in the desired order this will set the order of the finished download
- Choose "download rtf" or "download zip" to download the file
  - HINT: Choosing "download rtf" cuts out a step

|                                                 | Mintel Exported Files Coversheet                                                                                                    |
|-------------------------------------------------|----------------------------------------------------------------------------------------------------|
| Need more help?                                 |                                                                                                    |
| Contact the library at kresge_library@umich.edu | Contents:<br>Sports Enthusiasts - US - July 2007 - Executive Summary<br>[Report Section]<br>Sports Enthusiasts - US - July 2007 - Market Background<br>[Report Section]<br>Functional Beverages - US - August 2007 - Market Size and<br>Trends [Report Section]<br>Lawn and Garden Power Tools - US - August 2007 - Executive<br>Summary [Report Section] |